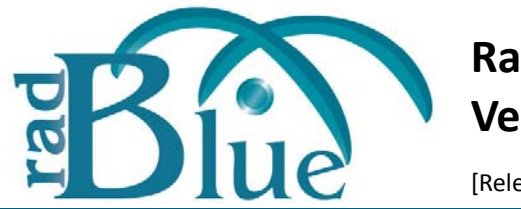

[Released: 09 DEC 2009]

Questions?<br>Log on to the RadBlue Forum: http://radblue.mywowbb.com/<br>
Release Notes Log on to the RadBlue Forum: **http://radblue.mywowbb.com/**

# **Release Summary**

In this release, we modified the database setup screen of the RLT installer to default to SQL server information (the recommended database).

### **Improvements**

- The Transcript has been modified for improved record processing performance.
- The RLT installer now includes the SQL database defaults:

**Database Server**: SQL Server **IP Address**: localhost\SQLExpress **Port Number**: [no port number] **User Name**: sa **Password**: rlt

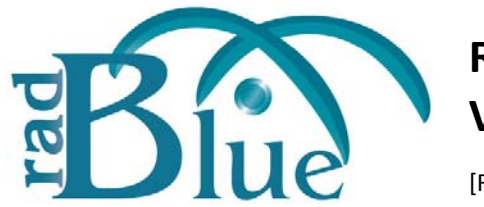

[Released: 04 NOV 2009]

Questions?<br>Log on to the RadBlue Forum: http://radblue.mywowbb.com/<br>
Release Notes Log on to the RadBlue Forum: **http://radblue.mywowbb.com/**

# **Release Summary**

In this release, we added support for an error and corrected an issue with the ID database.

- RLT now generates a **G2S\_IE103** error when a card is removed, even if the setIdValidation command is not received from the host.
- The **id-database.xml** file is not written out during the execution of the smart-egm. The database file is read in once and then updates are only applied to the in‐memory version. This change eliminates the need to clear the locked flags in the database before restarting. It also resolves an occasional data file corruption issue.

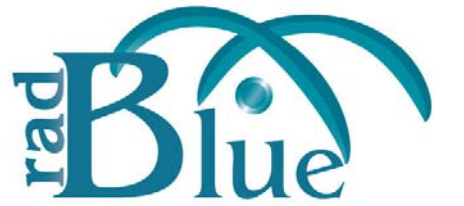

[Released: 06 OCT 2009]

Questions?<br>Log on to the RadBlue Forum: http://radblue.mywowbb.com/<br>
Release Notes Log on to the RadBlue Forum: **http://radblue.mywowbb.com/**

# **Release Summary**

In this release, we added OCSP support as well as a Help system.

# **Improvements**

• Online Certificate Status Protocol (OCSP) is now supported. For RLT, you must modify the **securitymanager.xml** file by adding the following:

```
<parameter name="enableOCSP" type="Boolean">true</parameter>
   <parameter name="gsaOA" type="Integer">630</parameter>
   <parameter name="gsaOO" type="Integer">1</parameter>
   <parameter name="gsaOR" type="Integer">600</parameter>
   <parameter name="manualOcspAccessLocation" type="String">[URL OF OCSP 
RESPONDER]</parameter>
```
• A Help system has been added to RLT that can be accessed by clicking **Help** at the bottom of the RLT Community section.

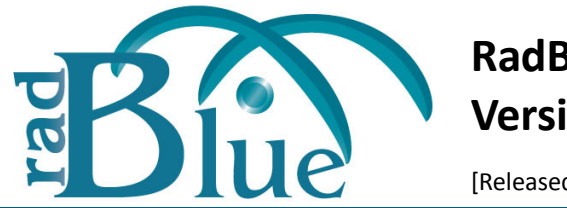

[Released: 01 SEP 2009]

Questions?<br>Log on to the RadBlue Forum: http://radblue.mywowbb.com/<br>Release Notes Log on to the RadBlue Forum: **http://radblue.mywowbb.com/**

# **Release Summary**

In this release, we added MSX006 handling and made it easier to load licenses.

Note that we have changed the way RLT is versioned. The first digit of the version number will increment each month (for example, this month is 3.0 and next month will be 4.0).

### **Improvements**

- You can now use license files with or without the MAC address in the file name.
- MSX006 is now handled by RLT. if the message error MSX006 is received, RLT will now resend after 10 seconds.

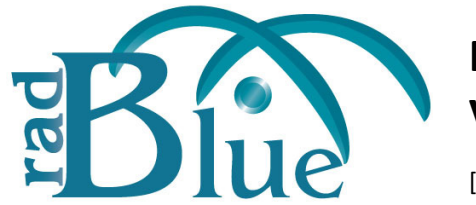

[Released: 03 AUG 2009]

Questions?<br>Log on to the RadBlue Forum: http://radblue.mywowbb.com/<br>
Release Notes Log on to the RadBlue Forum: **http://radblue.mywowbb.com/**

# **Release Summary**

In this release, we improved the editing of multiple EGMs and added license information to the user interface.

### **Improvements**

- When multiple EGMs are selected for editing, the configuration file, Tiger script and enabled fields are displayed as <multiple selected> if the EGMs have different values. All of these fields are editable by selecting a different value from the drop‐down menu. If the values of the field for all of the EGMs are the same, that value is displayed.
- License information has been added to the bottom of the user interface.

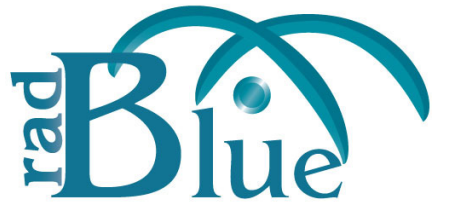

[Released: 29 JUN 2009]

Questions?<br>Log on to the RadBlue Forum: http://radblue.mywowbb.com/<br>Release Notes Log on to the RadBlue Forum: **http://radblue.mywowbb.com/**

# **Release Summary**

In this release, we added a mechanism to ensure stronger encryption ciphers are used, and we changed the default SOAP timeout.

### **Improvements**

• RLT can now force stronger encryption ciphers first in its cipher list. However, host systems must also support this methodology for the feature to work.

To use stronger encryption ciphers, you must take the following steps:

- **i.** Go to: http://java.sun.com/javase/downloads/index.jsp
- **ii.** Scroll down to the **Additional Resources** > **Other Downloads**.
- **iii.** Download **Java Cryptography Extension (JCE) Unlimited Strength Jurisdiction Policy Files 6**.
- Follow the installation instructions in the README document, located in the download's .zip file.
- The default SOAP operation timeout has been changed to five seconds.

- The user interface now updates correctly when an engine's IP address is modified.
- The command summary in the transcript is now calculated correctly when the XML does not include the namespace prefix.

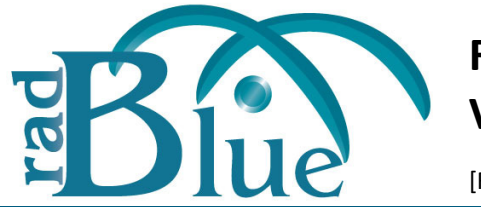

[Released: 29 JUN 2009]

Questions?<br>Log on to the RadBlue Forum: http://radblue.mywowbb.com/ Release Notes Log on to the RadBlue Forum: **http://radblue.mywowbb.com/**

# **Release Summary**

In this release, we changed the default SOAP timeout and addressed a minor user interface issue.

### **Improvements**

• The default SOAP operation timeout has been changed to five seconds.

### **Corrections**

• The user interface now updates correctly when an engine's IP address is modified.

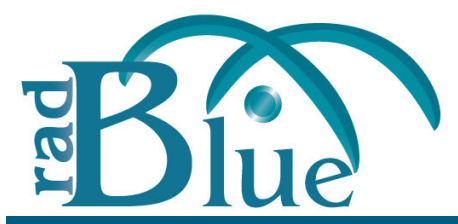

[Released: 10 JUN 2009]

Questions?<br>Log on to the RadBlue Forum: http://radblue.mywowbb.com/<br>
Release Notes Log on to the RadBlue Forum: **http://radblue.mywowbb.com/**

# **Release Summary**

For release 1.13, we added engine options and functions to let you fine-tune engine performance.

### **Improvements**

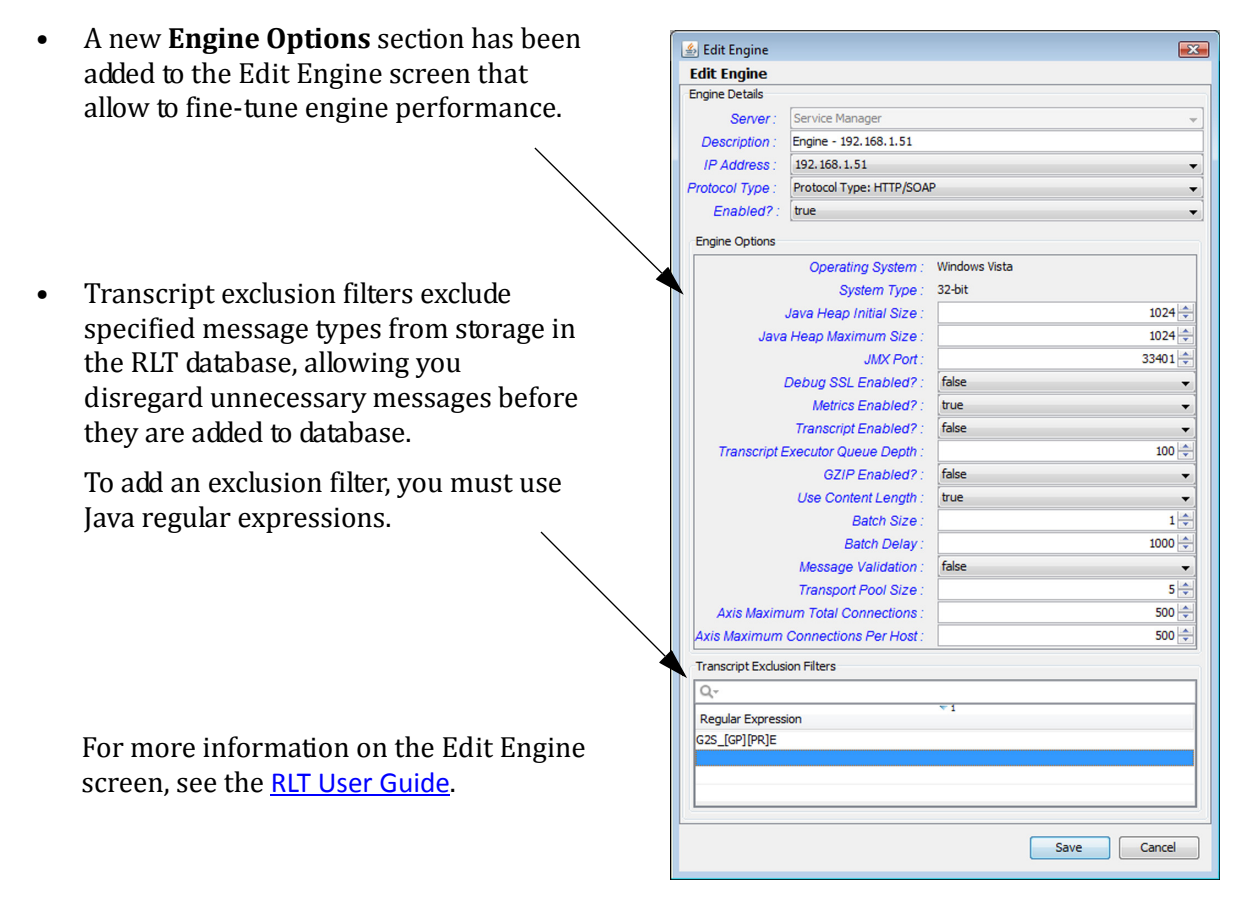

- The application splash screen has been modified to display startup messaging information.
- RLT now forces stronger encryption ciphers first in its cipher list. Systems must also support this methodology for this feature to work. You must download the Java Cryptography Extension (JCE). For more information, see the **RLT User [Guide](http://www.radblue.com/documentation/rlt_userGuide.pdf)**.

# **Corrections**

• An issue in which the .dll file was not compiling has been corrected by recompiling RLT with different options.

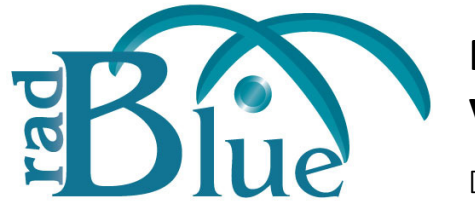

[Released: 29 APR 2009]

Questions?<br>Log on to the RadBlue Forum: http://radblue.mywowbb.com/<br>Release Notes Log on to the RadBlue Forum: **http://radblue.mywowbb.com/**

# **Release Summary**

For release 1.12, we have improved application performance and corrected a few issues.

### **Improvements**

The number of messages waiting to be written to the Transcript is now limited to 50,000. At 50,000 messages, the queue is cleared to allow RLT to catch up. This change improves performance and memory allocation.

- An issue has been addressed in which RLT instances would shut down upon restart. This issue was caused by a non‐standard SQL query and has been corrected.
- A memory leak, which caused a memory exception, has been corrected.
- An issue in which the event processor ignored forced subscriptions, causing a "no subscription for event" error in the debug log, has been corrected.
- Previously, only changes made to the **Description** and **Enabled** fields on the **Engine Edit** screen would be saved. All editable field changes are now saved.

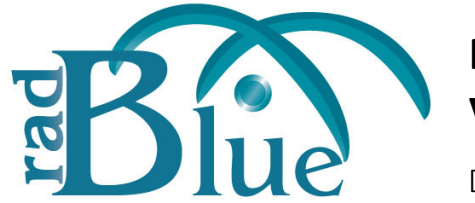

[Released: 30 MAR 2009]

Questions?<br>Log on to the RadBlue Forum: http://radblue.mywowbb.com/<br>
Release Notes Log on to the RadBlue Forum: **http://radblue.mywowbb.com/**

# **Release Summary**

For this version, we made it easier to find Tiger commands in the Debug Log and made some minor corrections.

### **Improvements**

• "Tiger Log:" now appears at the beginning of all messages generated through a Tiger script.

```
2009-03-25 12:07:49,319 [INFO] {RBG_1} Tiger Log: Wager a $1 win a $1.
2009-03-25 12:07:49,320 [INFO] {RBG_1} Play game with wager of 1.00 and a win of 1.00 on 
game combo [RBG_sweatyTrolls, RBG_92, 1.00].
2009-03-25 12:07:49,320 [INFO] {RBG_1} Start Primary Game
2009-03-25 12:07:49,325 [INFO] {RBG_4} Tiger Log: Wager a $1 win a $1.
2009-03-25 12:07:49,325 [INFO] {RBG_4} Play game with wager of 1.00 and a win of 1.00 on 
game combo [RBG_sweatyTrolls, RBG_92, 1.00].
2009-03-25 12:07:49,325 [INFO] {RBG_4} Start Primary Game
2009-03-25 12:07:49,326 [INFO] {RBG_4} Matched subscription -> Event Code: G2S_GPE103, 
Device: G2S gamePlay[1]
2009-03-25 12:07:49,327 [INFO] {RBG_5} Tiger Log: Wager a $1 win a $1.
2009-03-25 12:07:49,327 [INFO] {RBG_5} Play game with wager of 1.00 and a win of 1.00 on 
game combo [RBG sweatyTrolls, RBG_92, 1.00].
```
- **View Value Data** on the Metric Table now shows appropriate values.
- The Summary section now updates correctly.
- The Validation database has been modified to correct an issue with ticket validation ID errors.
- A registration issue that occurred during the creation and removal of the transport has been corrected.

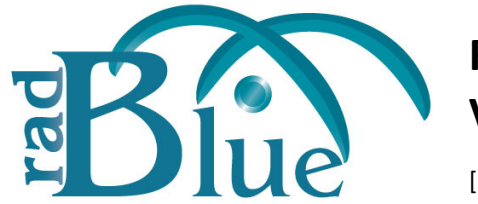

[Released: 02 MAR 2009]

Questions?<br>Log on to the RadBlue Forum: http://radblue.mywowbb.com/<br>Release Notes Log on to the RadBlue Forum: **http://radblue.mywowbb.com/**

# **Release Summary**

For version 1.10, we have made the Tiger Script Viewer consistent with the Tiger Script tab in RST. In addition, we've made several small improvements and corrected a couple issues.

### **Improvements**

- A Description column has been added to the EGM Manager tab, which corresponds to the EGM description specified when an EGM is added.
- The reporting EGM in the EGM Transcript is now selected on EGM ID (rather than EGM description).
- The Description field on the SmartEGM Configuration Management screen is now populated through the description element in the SmartEGM configuration file.
- The Tiger Script Viewer is now consistent with the Tiger Script tab in the RST SmartEGM.

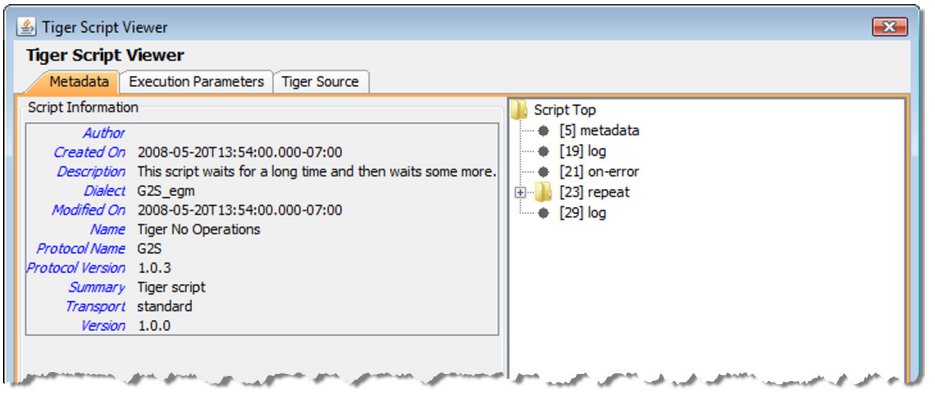

- The SOAP getTransportOptions request has been added to RLT.
- A **Refresh Metrics** button has been added to the Metric Table screen. Click **Refresh Metrics** to update the information displayed on the screen.

### **Corrections**

• An issue with editing a SmartEGM configuration file by replacing the current file with a new file has been corrected.

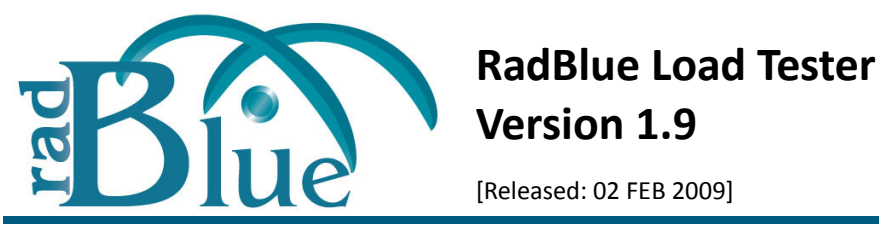

Questions?<br>Log on to the RadBlue Forum: http://radblue.mywowbb.com/<br>
Release Notes Log on to the RadBlue Forum: **http://radblue.mywowbb.com/**

# **Release Summary**

For version 1.9, we've completely re-designed the user interface with usability in mind. We've streamlined installation and configuration, and provided a user‐friendly environment for managing EGMs and viewing metric data.

### Note You must have a 2009 license to use RLT versions released in 2009. This includes RLT 1.9.

### **Improvements**

• The RLT user interface has a new user-friendly design. For complete installation and user [information, see the](http://www.radblue.com/documentation/documentation.htm) **RLT User Guide**.

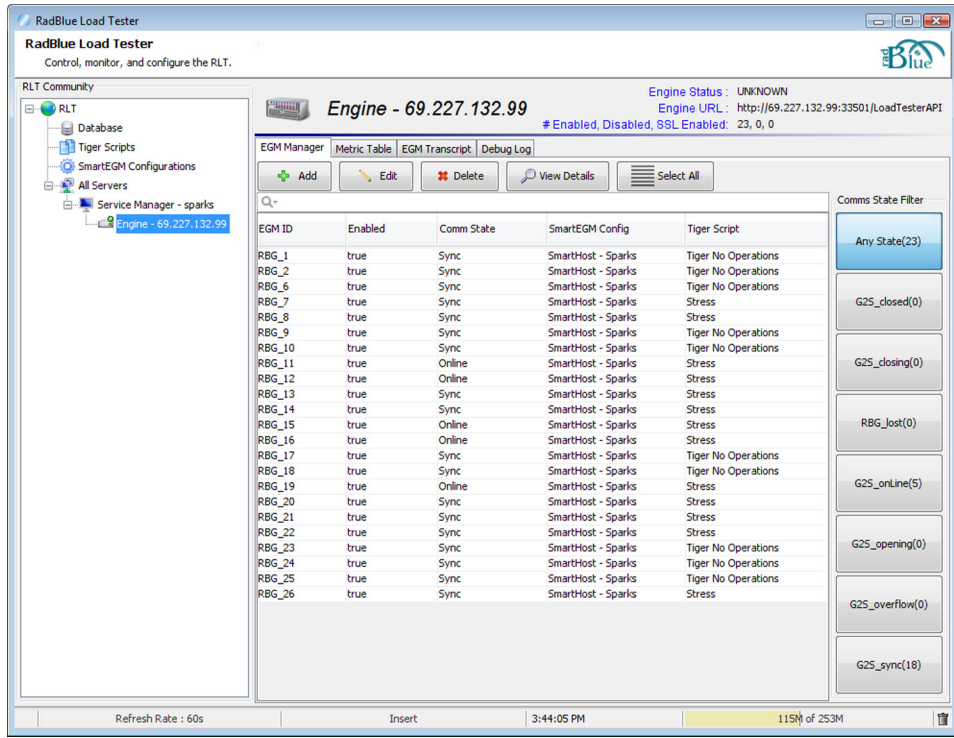